## **Elektron arayışların yoxlanılması**

Bu xidmət vasitəsilə portal üzərindın əldə edilən elektron arayışları yoxlamaq və ya çap etmə imkanı əldə etmə olacaq.

Bunun üçün "www.e-gov.az" Elektron Hökumət portalına daxil olub, "Elektron Arayışlar" bölməsində təqdim olunan e-xidmətlər siyahısından "Elektron arayışların yoxlanılması " xidmətinə daxil olmaq lazımdı.(Şək.1)

| Elektron Arayışlar                                       | 6 |  |
|----------------------------------------------------------|---|--|
|                                                          |   |  |
| • Diplom haqqında arayış                                 |   |  |
| • Elektron arayışların yoxlanılması                      |   |  |
| · Rabite xidmetlerine göre borcun olmaması barede arayış |   |  |
| • Şəxsiyyət vəsiqəsi məlumatları üzrə arayış             |   |  |
| · Vetendaşa aid ferdi melumatlar üzre arayışi            |   |  |
| • Yaşayış yeri haqqında arayış                           |   |  |

Şəkil 1

Açılan səhifədə elektron sənəddə qeyd olunan arayışın nömrəsini sistemə daxil etmək lazımdır. (Şək.2)

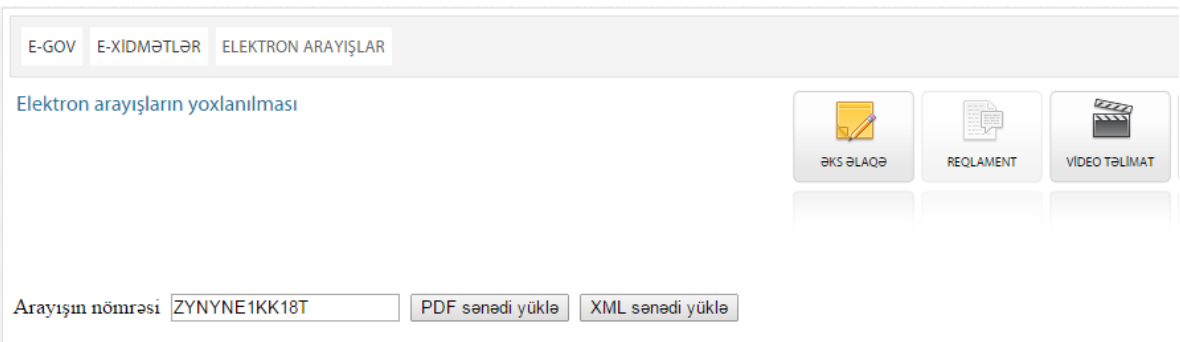

Şəkil 2

Sənədi yükləmə düymələrini seçməklə elektron arayışı PDF və ya XML formatda əldə etmək mümkün olacaq (Şək.3)

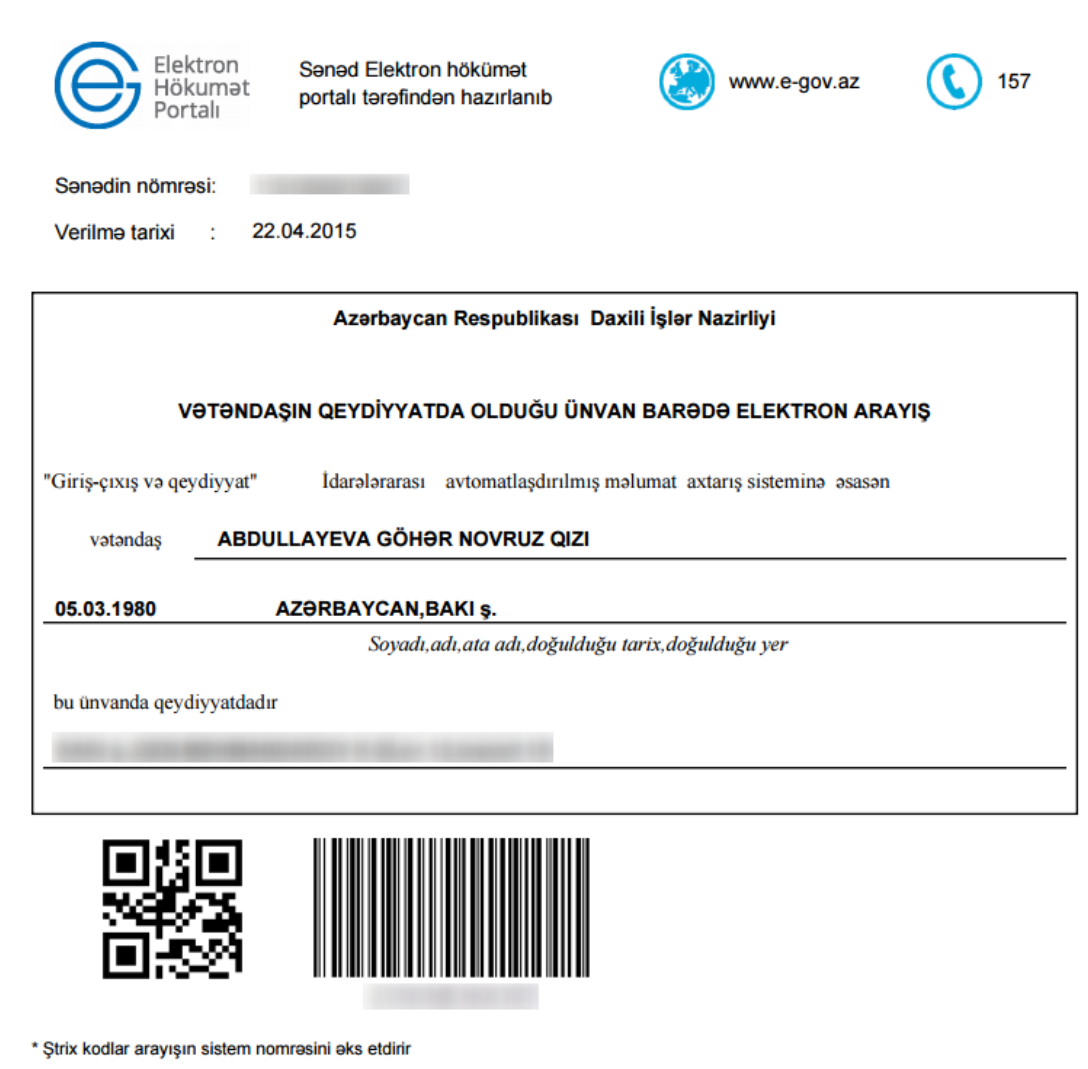

Elektron sənədin doğruluğunu www.e-gov.az portalında yoxlaya bilərsiniz.

Şəkil 3